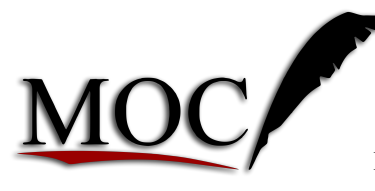

# AssessoriA contábil ss ltdA

Consultoria, Assessoria e Auditoria para Municípios

Rua Ângelo de Quadros, 542 – São José – Montes Claros – CEP: 39.400-351

# MANUAL DO CONTRIBUINTE PARA CREDENCIAMENTO ÁREA DO PRESTADOR EMISSÃO DE NOTA FISCAL ELETRÔNICA

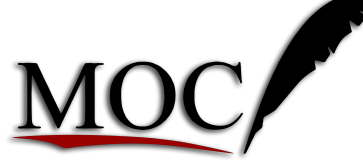

Consultoria, Assessoria e Auditoria para Municípios

Rua Ângelo de Quadros, 542 – São José – Montes Claros – CEP: 39.400-351

O programa está linkado para o seu acesso no site do município https://www.japonvar.mg.gov.br, link NFS-E (Asse aqui o sistema de nota fiscal eletrônica) e/ou no link de acesso

http://sistema.sintesetecnologia.com.br/NFEWeb/index.xhtml?Param=Japonvar

Caso seja o primeiro acesso do contribuinte ao sistema de Nota Fiscal de Serviço Eletrônica, e o mesmo não foi até Setor Tributário, para cadastramento do mesmo, este pode fazer o seu credenciamento para agilizar o seu cadastro no portal da NFS-E e logo em seguida procurar o Setor Tributário para término e liberação do seu cadastro.

Procedimentos para credenciamento do contribuinte no sistema de Nota Fiscal de Serviços Eletrônica.

Acessar o endereço eletrônico:

### http://sistema.sintesetecnologia.com.br/NFEWeb/index.xhtml?Param=Japonvar

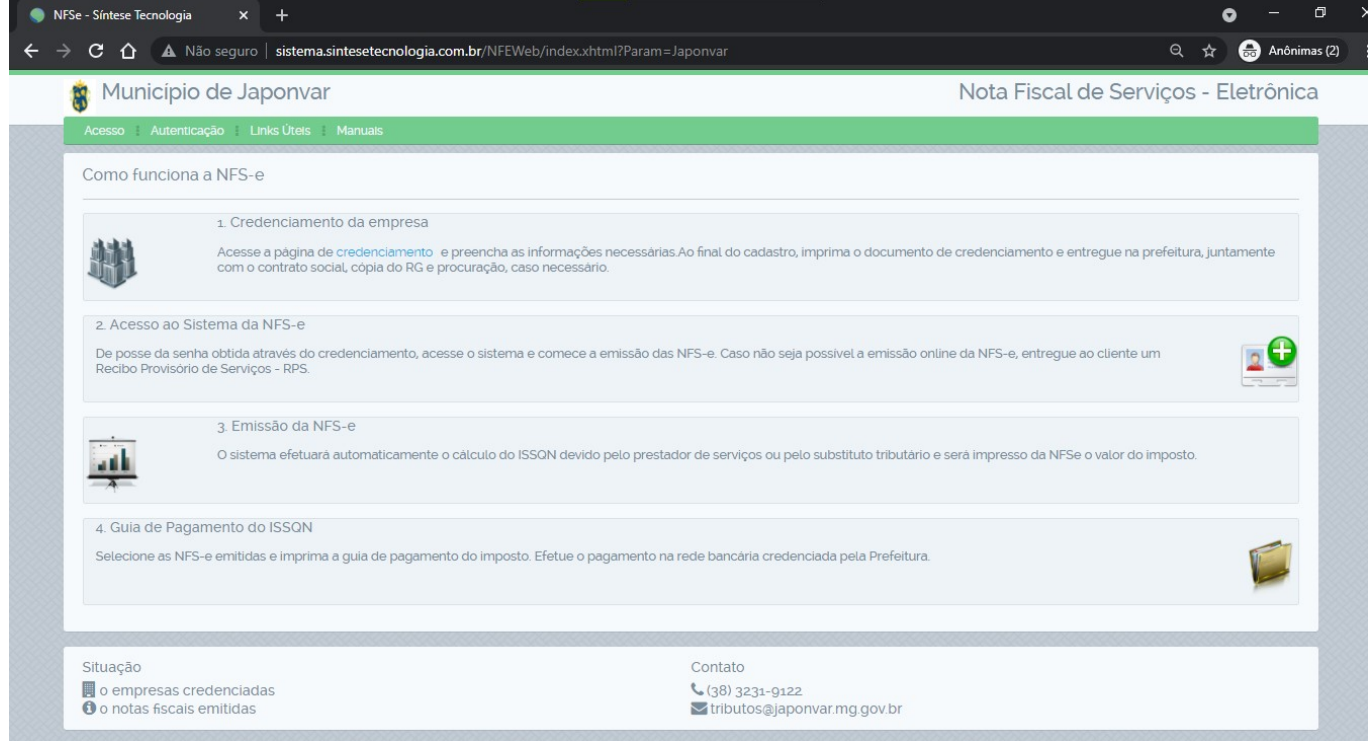

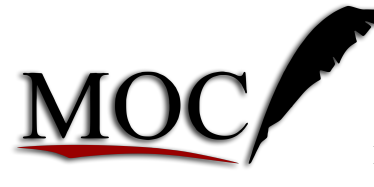

Consultoria, Assessoria e Auditoria para Municípios

Rua Ângelo de Quadros, 542 – São José – Montes Claros – CEP: 39.400-351

#### Clica em Acesso e depois em Credenciamento:

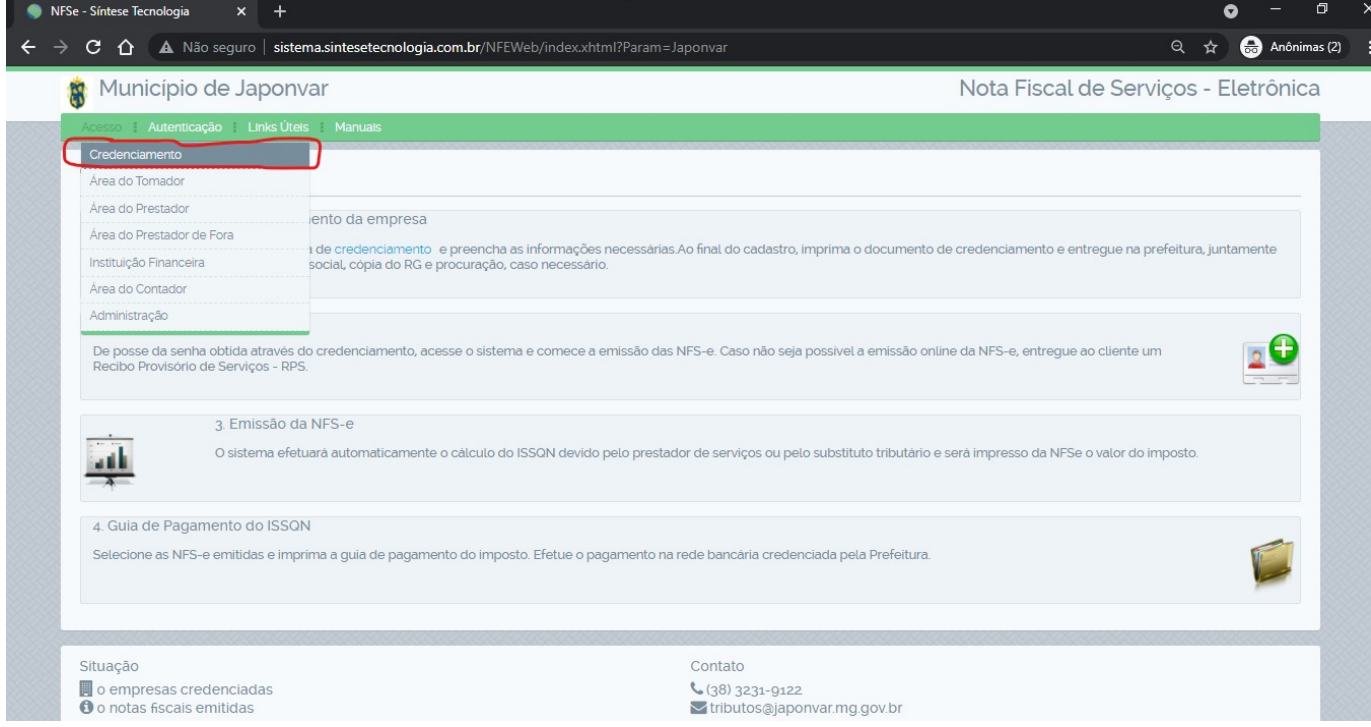

### Abrir a seguinte tela:

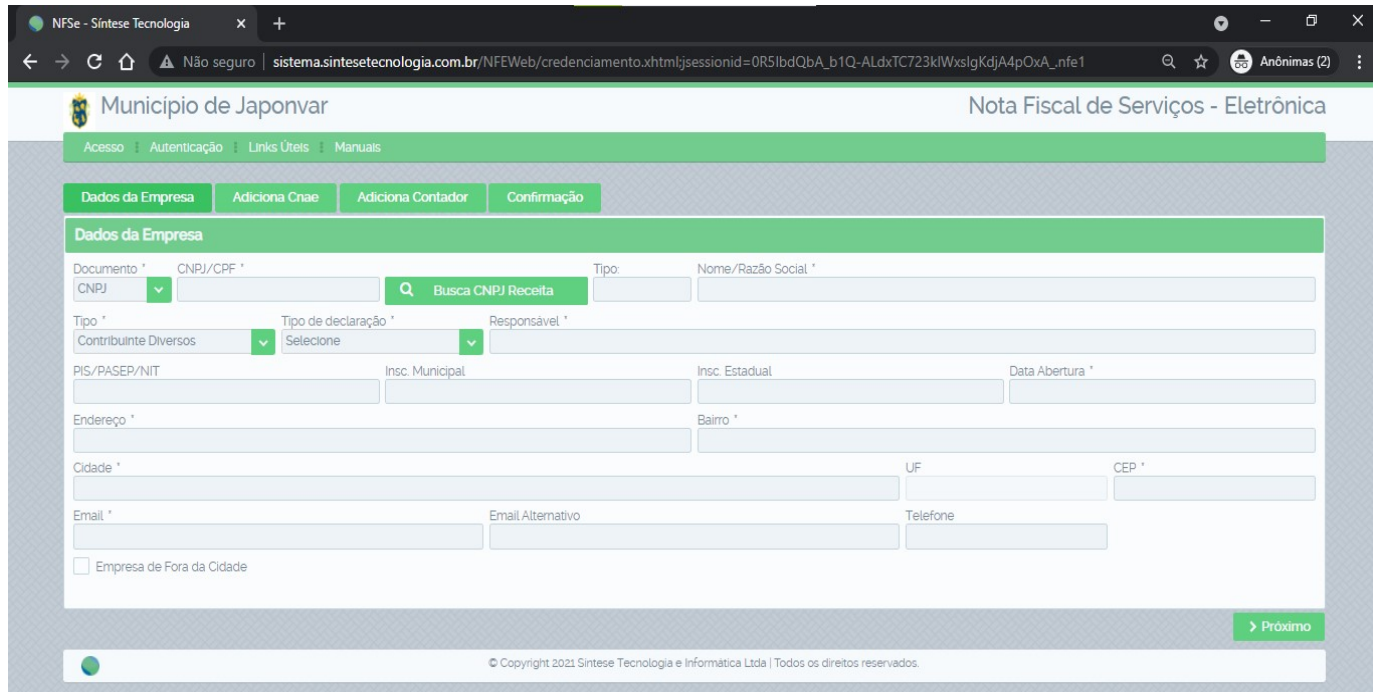

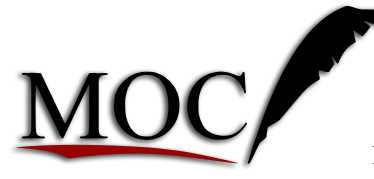

# AssessoriA contábil ss ltdA

Consultoria, Assessoria e Auditoria para Municípios

Rua Ângelo de Quadros, 542 – São José – Montes Claros – CEP: 39.400-351

Informe os seguintes campos:

 OBSERVAÇÃO: AO PREENCHER UM CAMPO TECLE TAB, PARA PASSAR PARA O PRÓXIMO CAMPO, NÃO PODERÁ TECLAR (ENTER), POIS SE TECLAR (ENTER), LIMPARÁ TODOS OS CAMPOS JÁ PREENCHIDO DO CADASTRO.

Campos a serem preenchidos:

CNPJ/CPF \*: (Preencha com o CNPJ/CPF). Tecle TAB e aguarde o resultado se já tem cadastro ou não)

Nome/Razão Social \*: (Preencha com o Nome ou Razão Social conforme cartão do CNPJ atualizado emitido pelo Receita Federal do Brasil, Tecle TAB para próximo campo)

Tipo \*: → Contribuinte, Instituição Financeira ou Órgão Público Municipal;

- Contribuinte Individual (qualquer contribuinte exceto Instituição Financeira ou Órgão Público Municipal);
- Instituição Financeira (Bancos e outros similares);
- Órgão Público Municipal (Qualquer órgão público do município);

Tecle TAB para próximo campo.

Inscrição Municipal:  $\rightarrow$  Informe a Inscrição Municipal do Contribuinte e tecle TAB para o próximo campo.

Inscrição Estadual: → Faça a consulta no site do fazenda.mg.gov.br (http://consultasintegra.fazenda.mg.gov.br/sintegra/ctrl/SINTEGRA/SINTEGRA/CONSULTA\_707) para verificar se o contribuinte possui Inscrição Estadual e Informa-la, caso não possua deixa em branco e tecle TAB para o próximo campo.

Data de Abertura  $\ast$ :  $\rightarrow$  Informar a data de abertura da empresa conforme cartão do CNPJ atualizado. Tecle TAB para o próximo campo.

Tipo de Declaração \*: → {MEI, Simples Nacional, Convencional, Avulso}

Consultar a situação no site do simples nacional, https://www8.receita.fazenda.gov.br/simplesnacional/aplicacoes.aspx?id=21;

Se for optante pelo SIMEI, selecione MEI;

Se for optante pelo Simples Nacional, selecione Simples Nacional e no próximo campo informe a alíquota de ISS, conforme o faturamento dos últimos 12 meses do contribuinte, informação a ser informada pelo **Contador** do contribuinte;

Convencional, contribuinte ao qual não é optante pelo SIMEI e nem pelo SIMPLES NACIONAL.

Avulso: Pessoa de natureza física somente.

Tecle TAB para o próximo campo.

mocassessoria.com.br/ mocassessoria@mocassessoria.com.br / (38) 3212-5143 – (38) 3231-2393

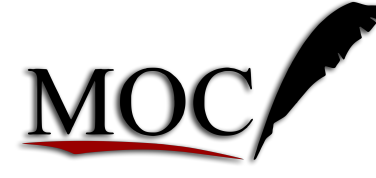

# AssessoriA contábil ss ltdA

Consultoria, Assessoria e Auditoria para Municípios

Rua Ângelo de Quadros, 542 – São José – Montes Claros – CEP: 39.400-351

Responsável \*: → Responsável pelo CNPJ perante a Receita Federal do Brasil, se for Micro Empreendedor Individual e/ou Empresário Individual, o responsável terá o mesmo nome da Razão Social sem os números de CPF, e se for outro tipo de empresa o nome será um sócio administrador informado no QSA do cartão do CNPJ, a ser consultado no sitio da Receita Federal **Brasil** (https://www.receita.fazenda.gov.br/pessoajuridica/cnpj/cnpjreva/Cnpjreva\_Solicitacao2.asp) , se for pessoa física informe novamente o nome.

Endereço \*: → Informar o endereço conforme cartão do CNPJ atualizado, Logradouro, número e complemento, tecle TAB para o próximo campo.

Bairro \*: > Informar o bairro conforme cartão do CNPJ atualizado, tecle TAB para o próximo campo.

Cidade  $*$ :  $\rightarrow$  Informe com a cidade de JAPONVAR, pode informar o nome JAPO% que já carrega uma lista de cidades, selecione a cidade correta, no caso JAPONVAR MG, tecle TAB para o próximo campo.

CEP \*: Informe o CEP da cidade, conforme cartão do CNPJ atualizado, tecle TAB para o próximo campo.

**E-mail:**  $\rightarrow$  Informe o e-mail do contribuinte necessário para envio de informações do sistema de nota fiscal eletrônica, exemplo, credenciamento, dados de acesso, xml e danfe da NFE emitidas pelo contribuinte, (Sempre enforme um e-mail valido e que tenha acesso essa informação é de extrema importância), tecle TAB para o próximo campo.

Telefone  $\rightarrow$  Informe telefone do contribuinte para eventuais contatos, tecle TAB para o próximo campo.

### Marque a opção não sou robô.

Clicar me salvar.

Caso retorne a mensagem abaixo:

### Os dados informados já estão em uso no sistema.

O seu cadastro já existe no sistema e você poderá acessar a Área do Prestador com seu CNPJ e senha, (Senha caso você não a possua, entre em contato com o Setor Tributário do munícipio para adquiri-la.

### E se retornar a mensagem:

Enviamos uma confirmação desta solicitação para o seu endereço de email. A mensagem deve chegar em breve, lembre-se de verificar sua caixa de entrada e spam.

Solicitação de Credenciamento realizada com sucesso!

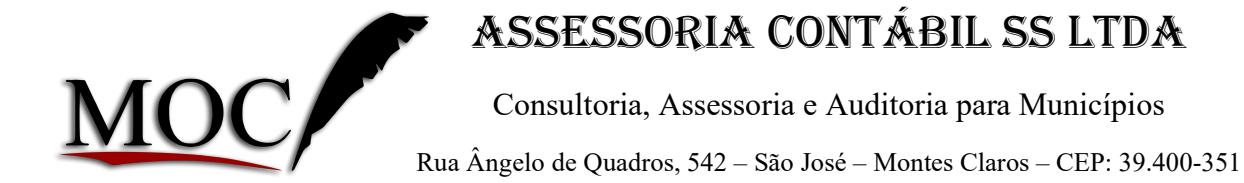

Imprima esse documento de credenciamento e entregue na prefeitura juntamente com a cópia do contrato social, cartão de CNPJ atualizado, cópia da carteira de identidade, CPF do (s) proprietário (s) e procuração, caso necessário, em caso de pessoa jurídica, e em caso de pessoa física cópia da carteira de identidade e CPF, e comprovante de endereço (preferencialmente conta de energia elétrica).

O exemplo de e-mail recebido ao fazer o credenciamento:

Com o título:

### Solicitação de Credenciamento

### Sistema Nota Fiscal de Serviços Eletrônica - NFSE

Prezado contribuinte (nome de contribuinte), a sua solicitação de credenciamento foi recebida com sucesso. Logo que seja aprovada, será enviado novo e-mail com os dados de acesso e demais instruções necessárias. Por favor, aguarde.

Município de Japonvar

NFE-S - Nota Fiscal Eletrônica de Serviços http://sistema.sintesetecnologia.com.br/NFEWeb

\_\_\_\_\_\_\_\_\_\_\_\_\_\_\_\_\_\_\_\_\_\_\_\_\_\_\_\_\_\_\_\_\_\_\_\_\_\_\_\_\_\_\_\_\_\_\_\_\_\_\_\_\_\_\_\_\_\_\_ Este é um e-mail automático, não responda-o; se você o recebeu por engano nenhuma ação é necessária.

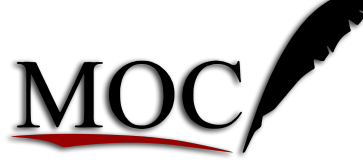

Consultoria, Assessoria e Auditoria para Municípios

Rua Ângelo de Quadros, 542 – São José – Montes Claros – CEP: 39.400-351

Aguarde até que o seu cadastro seja deferido, após o deferimento, o contribuinte receberá um novo e-mail conforme a seguir:

Com o título:

### Solicitação de Credenciamento Aprovada

Sistema Nota Fiscal de Serviços Eletrônica - NFSE

### Prezado contribuinte (nome do contribuinte) Sistema Nota Fiscal de Serviços Eletrônica - NFSE

Prezado contribuinte (nome do contribuinte), a sua solicitação de credenciamento foi Aprovada!. Esta é a sua senha de acesso que deve ser alterada no primeiro acesso: xxxxxx Lembre-se que o conhecimento desta senha é de sua responsabilidade e não deve ser compartilhada com mais ninguém.

> O link de acesso ao ambiente do contribuinte é este http://sistema.sintesetecnologia.com.br/NFEWeb

> > Município de Japonvar NFE-S - Nota Fiscal Eletrônica de Serviços

\_\_\_\_\_\_\_\_\_\_\_\_\_\_\_\_\_\_\_\_\_\_\_\_\_\_\_\_\_\_\_\_\_\_\_\_\_\_\_\_\_\_\_\_\_\_\_\_\_\_\_\_\_\_\_\_\_\_\_ Este é um e-mail automático, não responda-o; se você o recebeu por engano nenhuma ação é necessária.

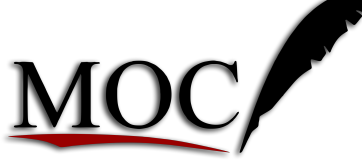

Consultoria, Assessoria e Auditoria para Municípios

Rua Ângelo de Quadros, 542 – São José – Montes Claros – CEP: 39.400-351

Após o credenciamento aprovado o contribuinte já está apto a acessar a área do contribuinte, e utilizar todo o sistema:

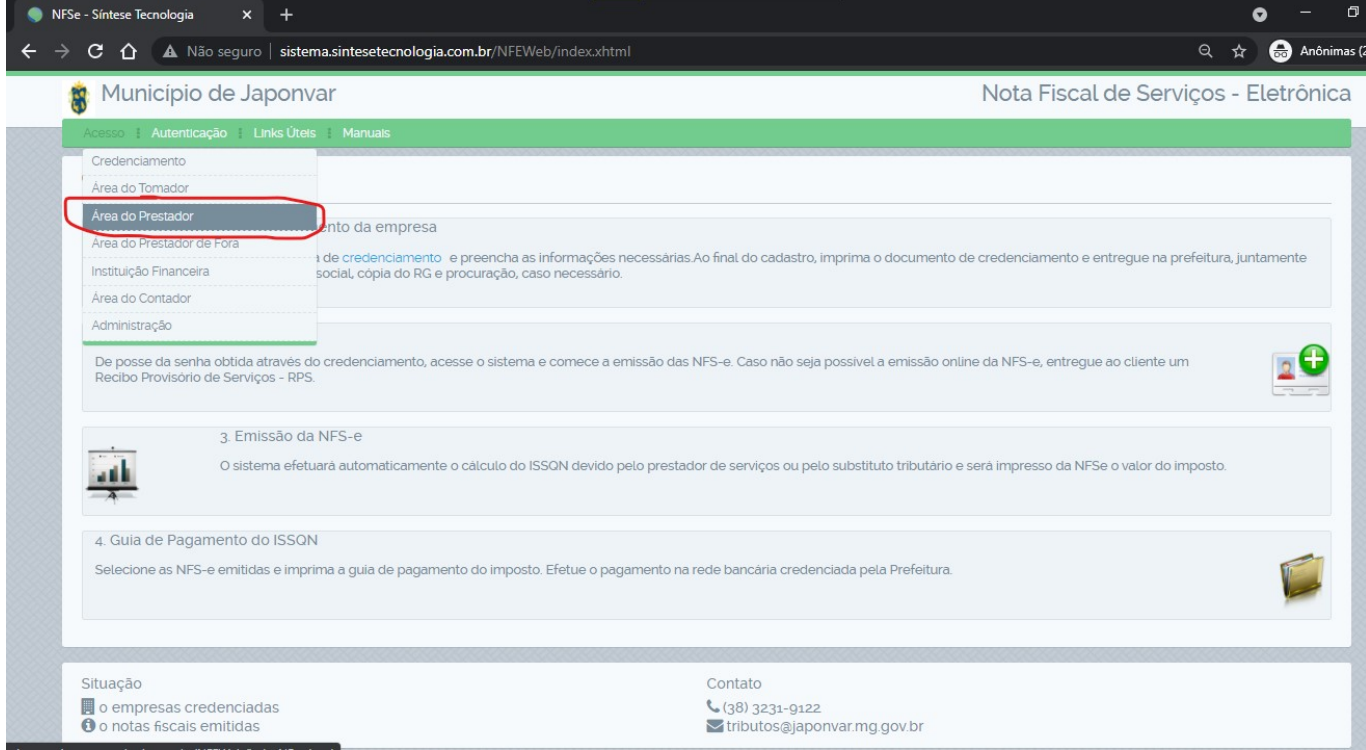

### Após clicar em Area do Prestador, o contribuinte será redirecionado para a tela a seguir:

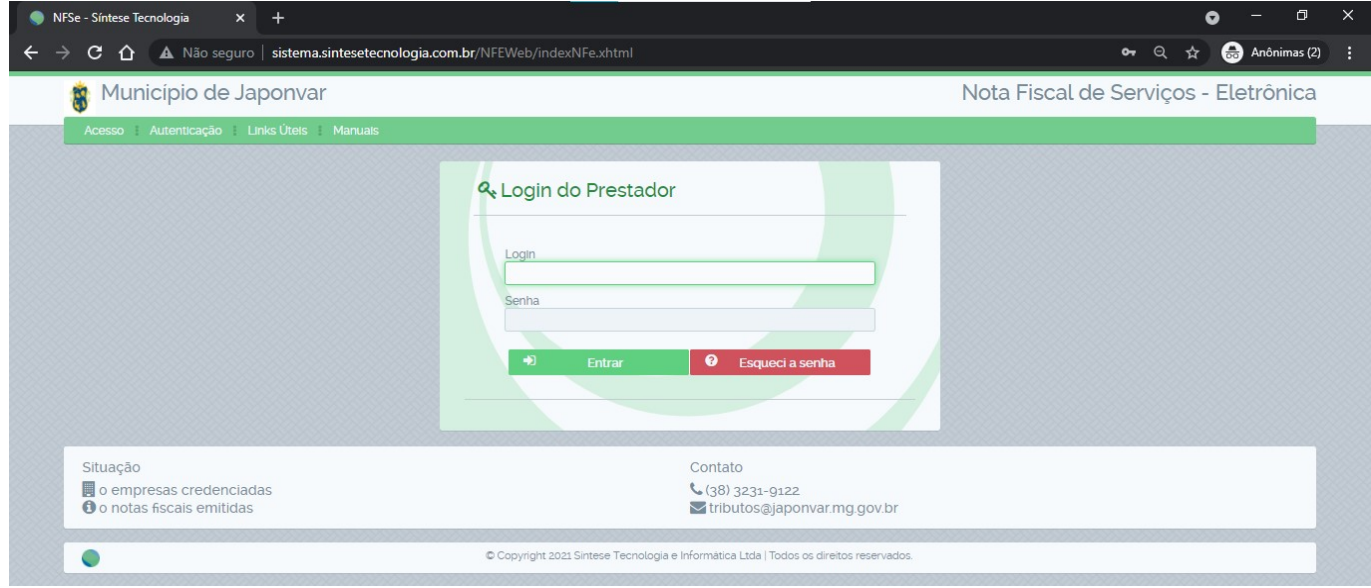

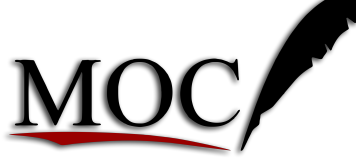

Consultoria, Assessoria e Auditoria para Municípios

Rua Ângelo de Quadros, 542 – São José – Montes Claros – CEP: 39.400-351

Informe o CNPJ e/ou CPF, e senha enviada pelo email, ou obtida no Setor de Tributos da Prefeitura.

Após o acesso ser efetuado o contribuinte será redirecionado para a seguinte página.

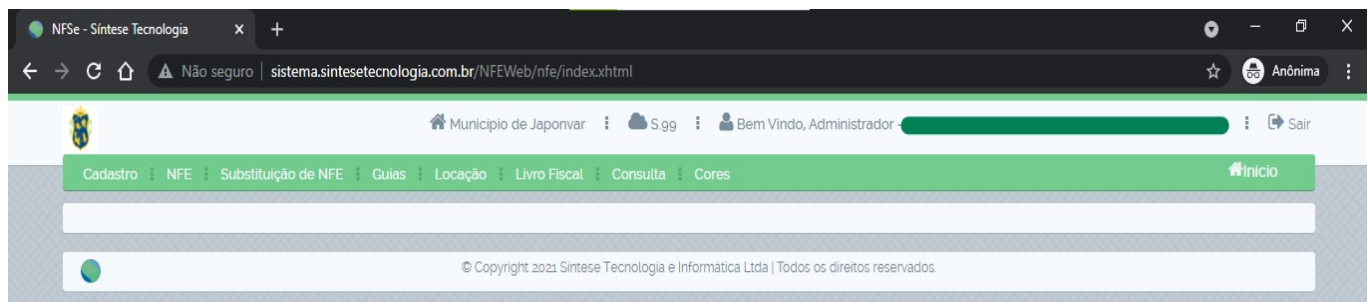

### O Contribuinte terá acesso a todas as opções conforme telas a seguir:

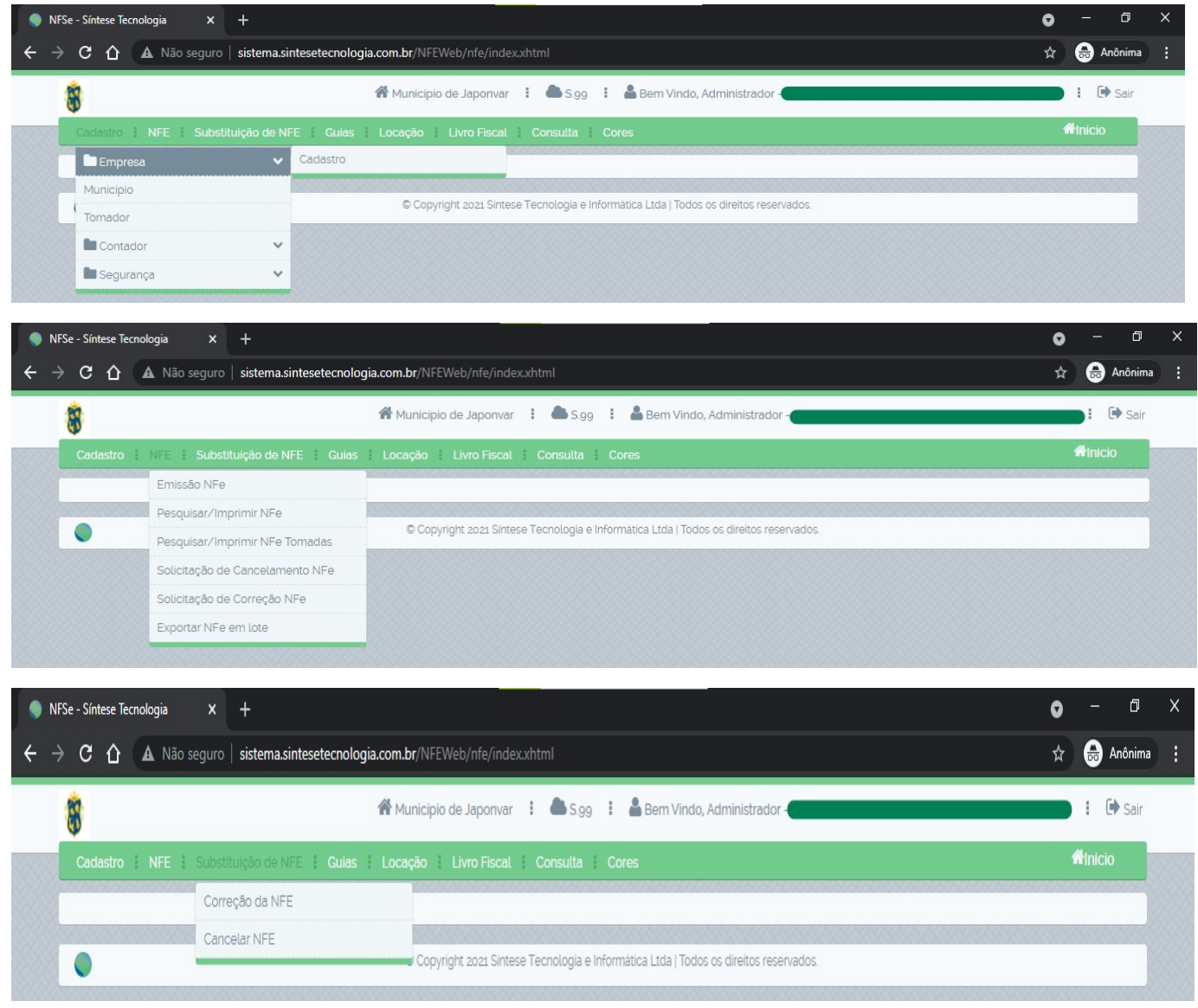

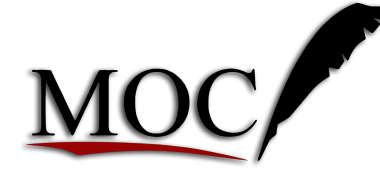

Consultoria, Assessoria e Auditoria para Municípios

Rua Ângelo de Quadros, 542 – São José – Montes Claros – CEP: 39.400-351

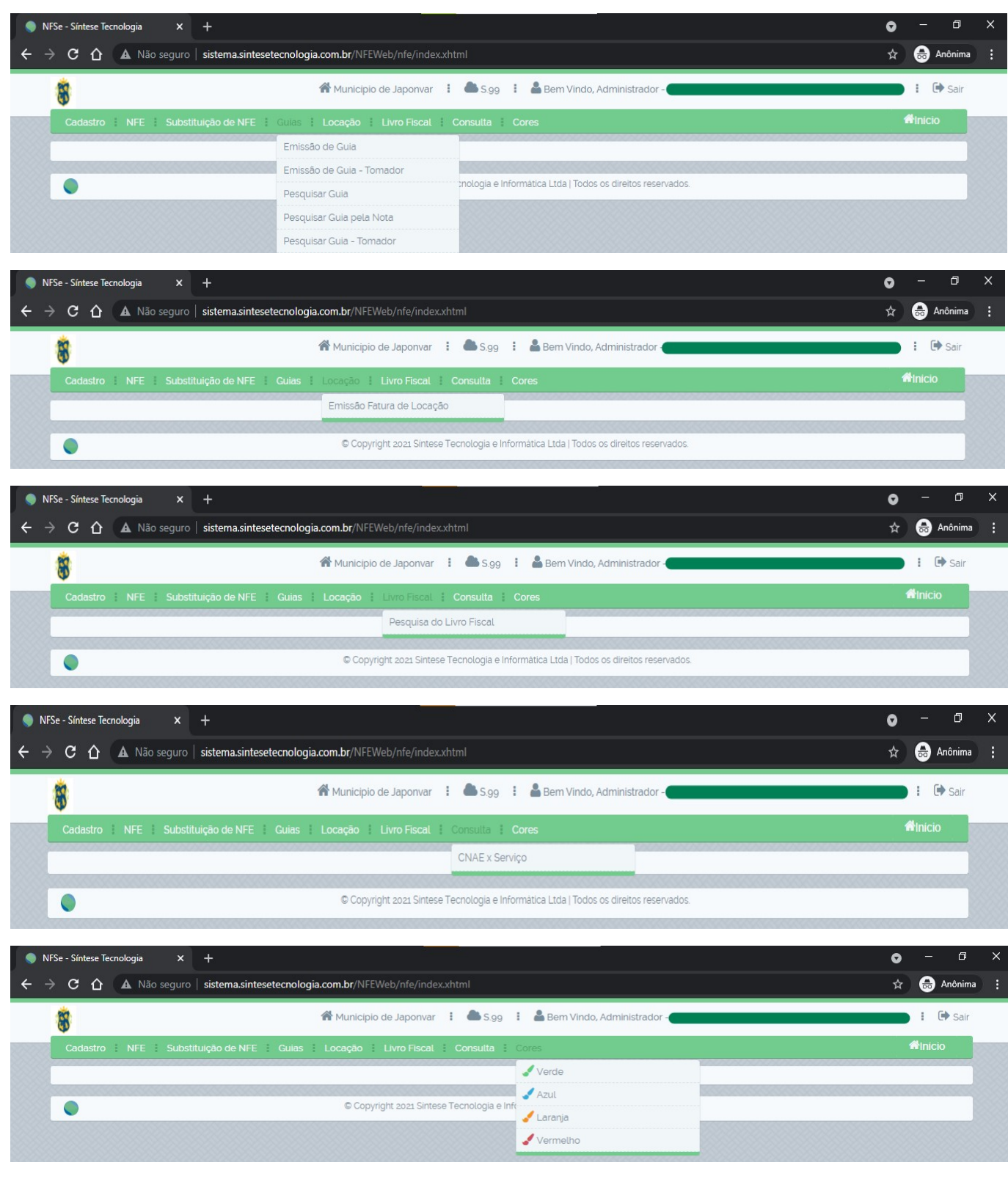